## 特定の学生の小テスト期間の延長方法

Q:期限を設定した小テストを受験できなかった学生がいた。やむをえない事情だと判断 したので,この学生のみ期間を定めて受験させたい。

A:管理メニュー内「ユーザーオーバーライド」を使用することで,特定の対象者のみ受 験期間を別途定めて受験させることができます。

1 対象のコース管理メニューの「ユーザーオーバーライド」→「ユーザーオーバーライ ドを追加する」を選択する。

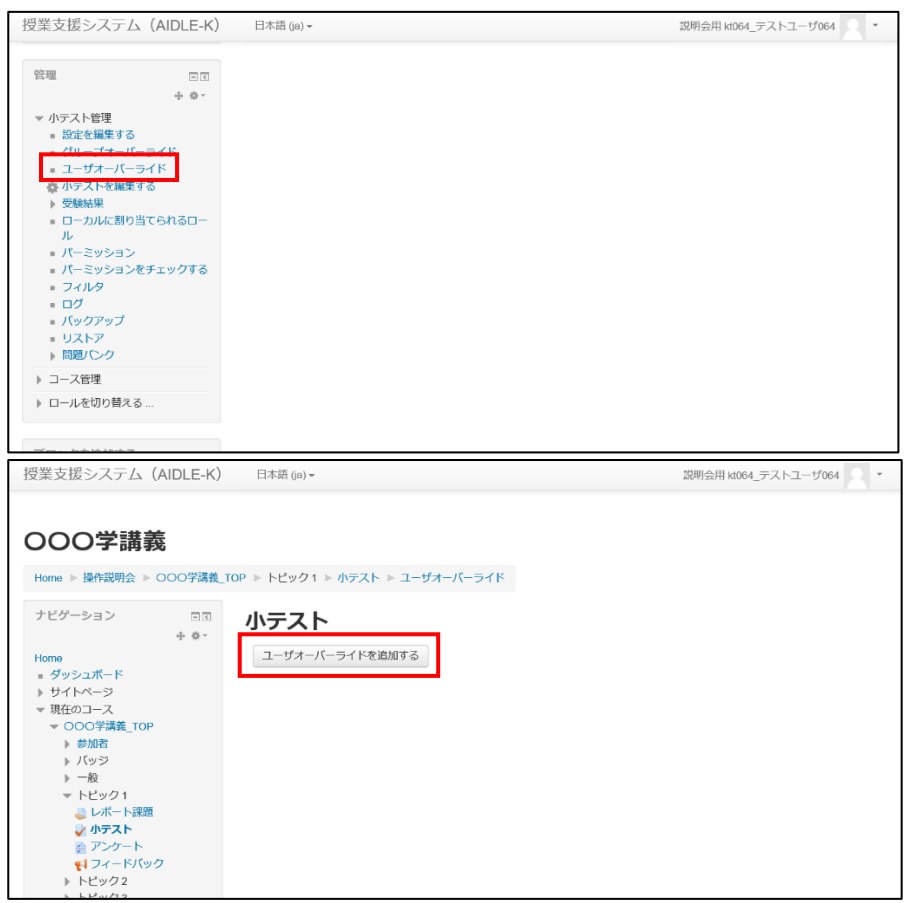

2 対象者の選択,実施期間等の設定を行い,保存する。

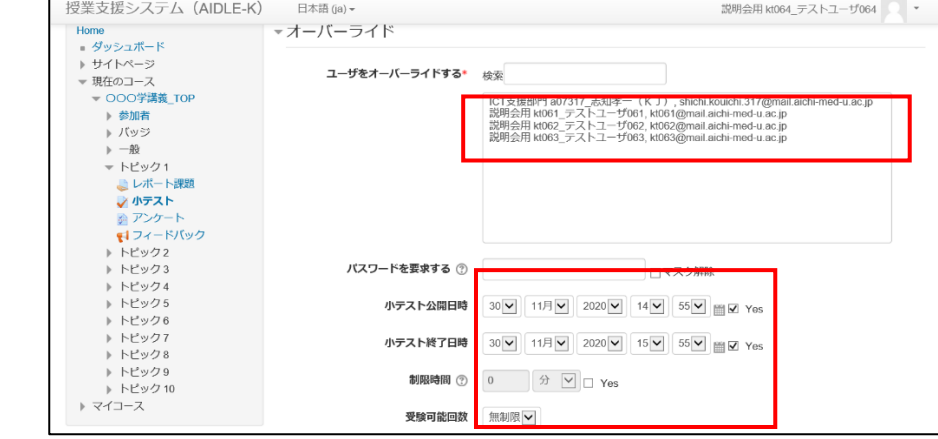

※ 対象者が複数いる場合は,1名ずつ設定する必要があります。